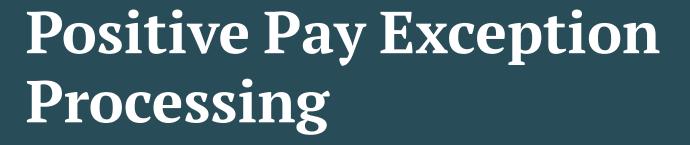

All exception decisions must be completed by 1:00 PM CT

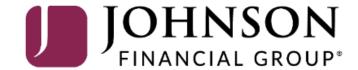

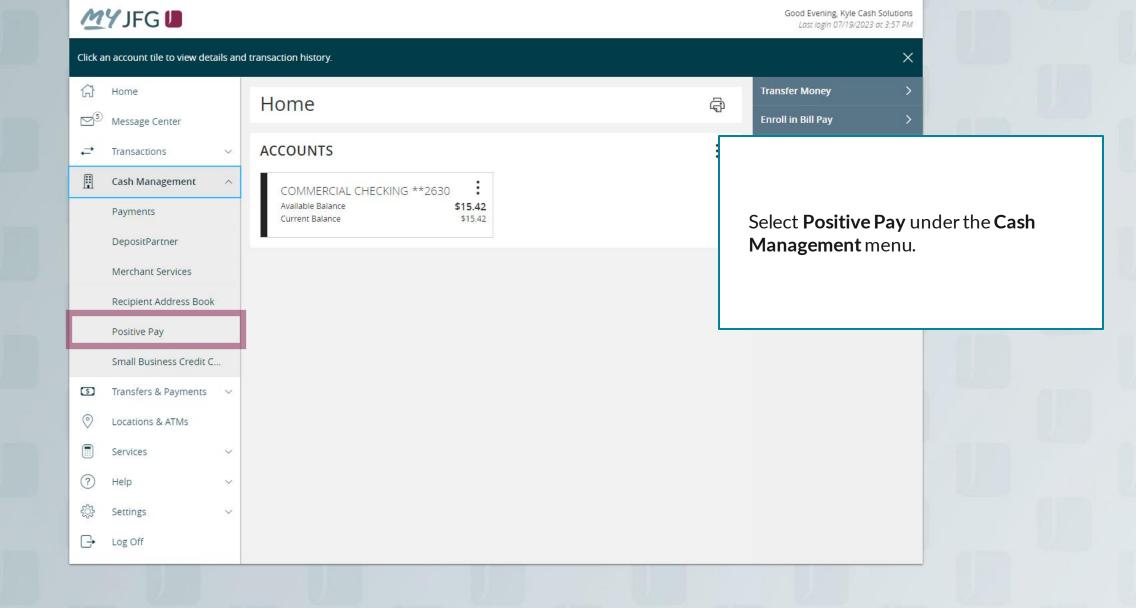

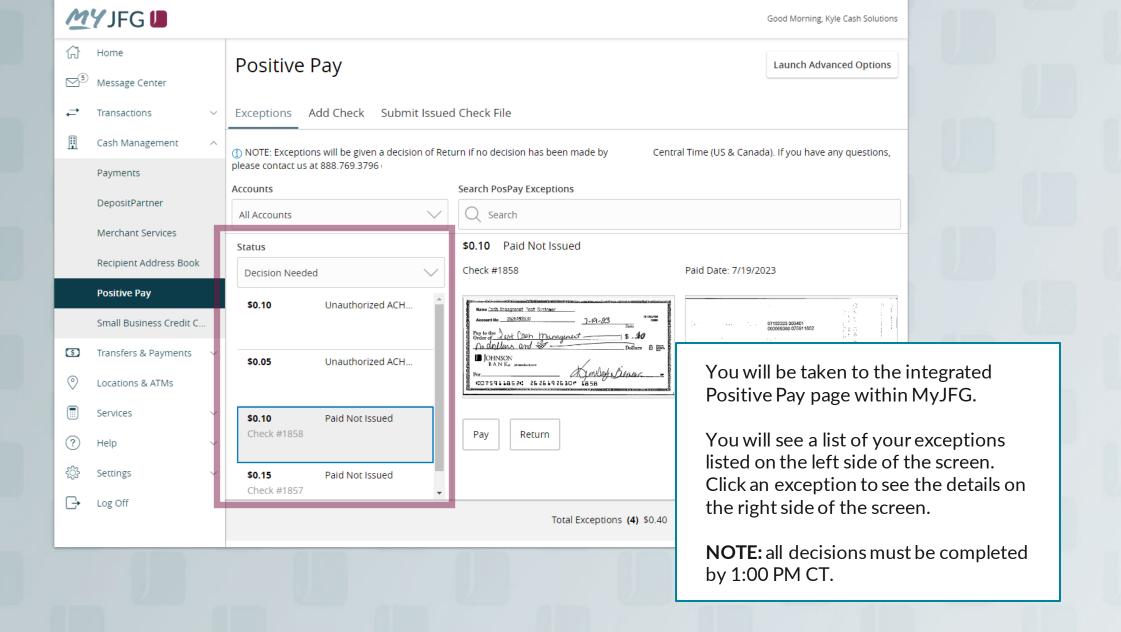

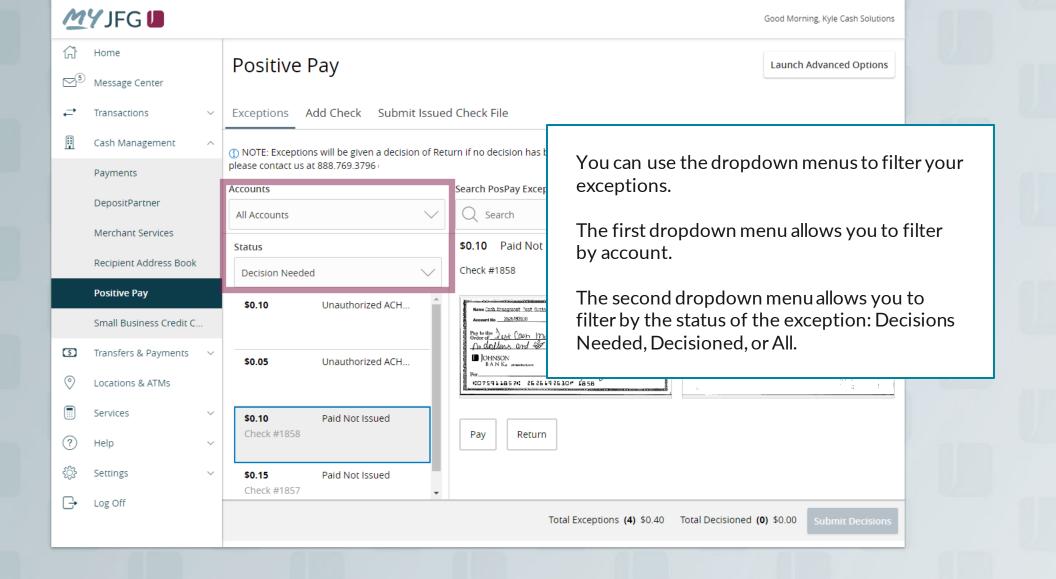

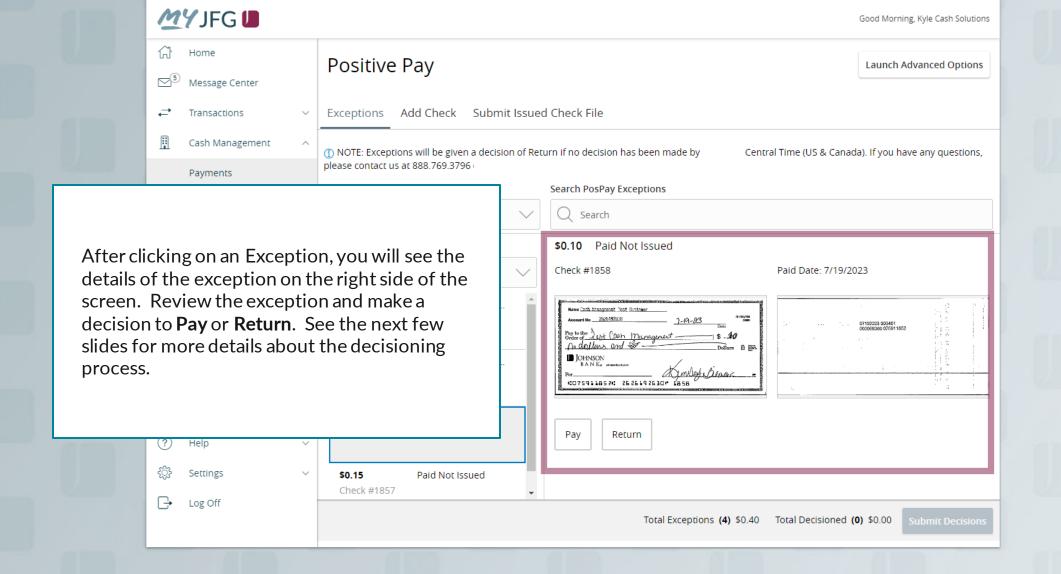

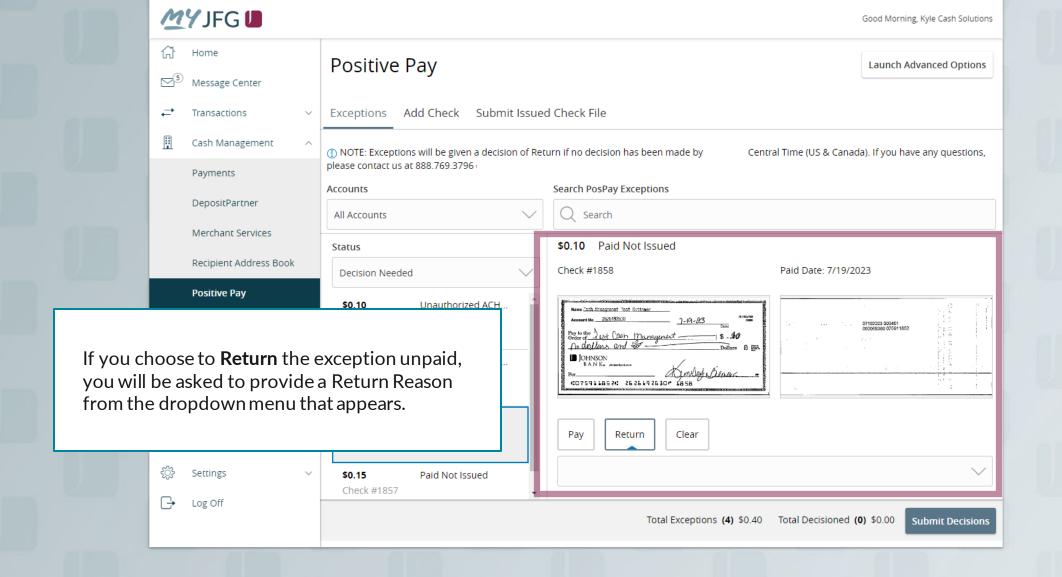

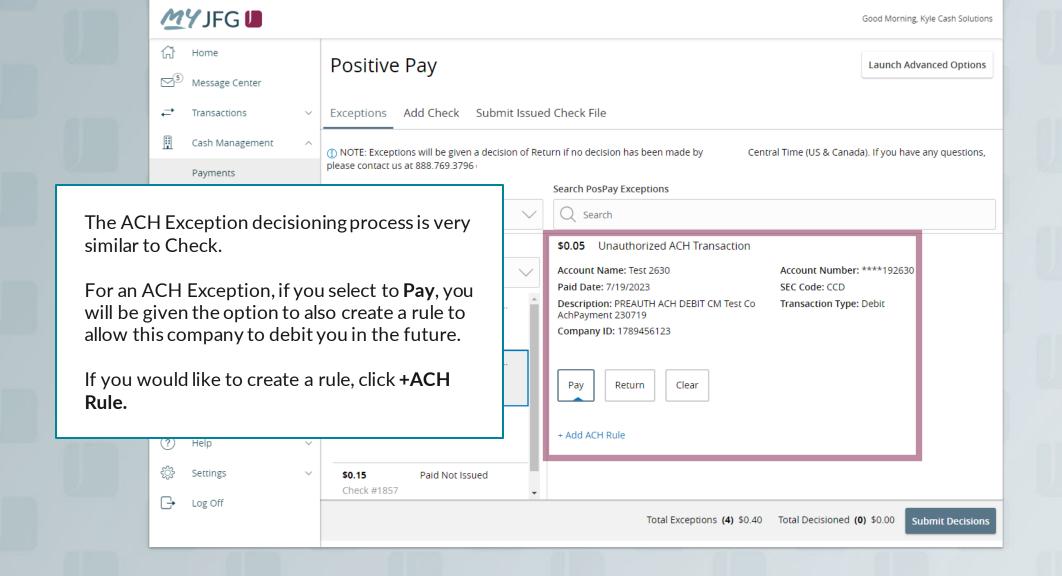

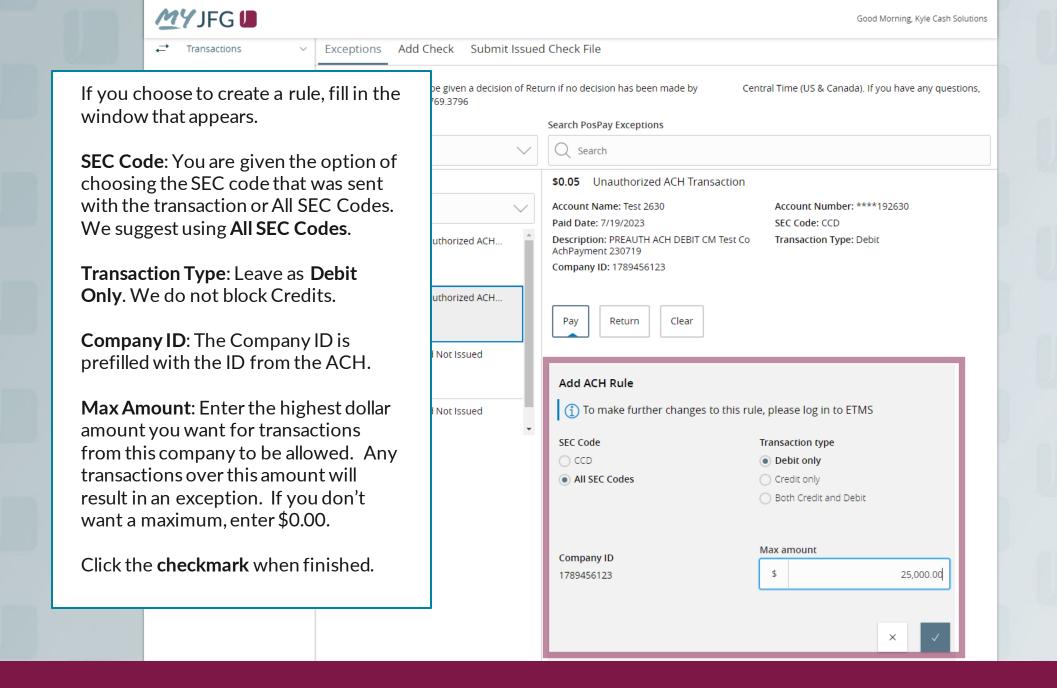

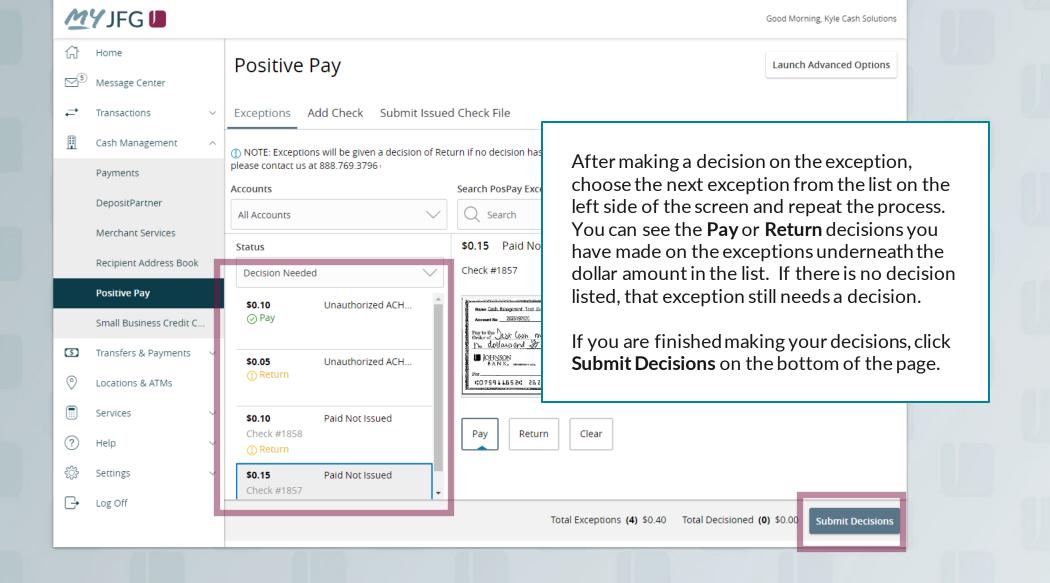

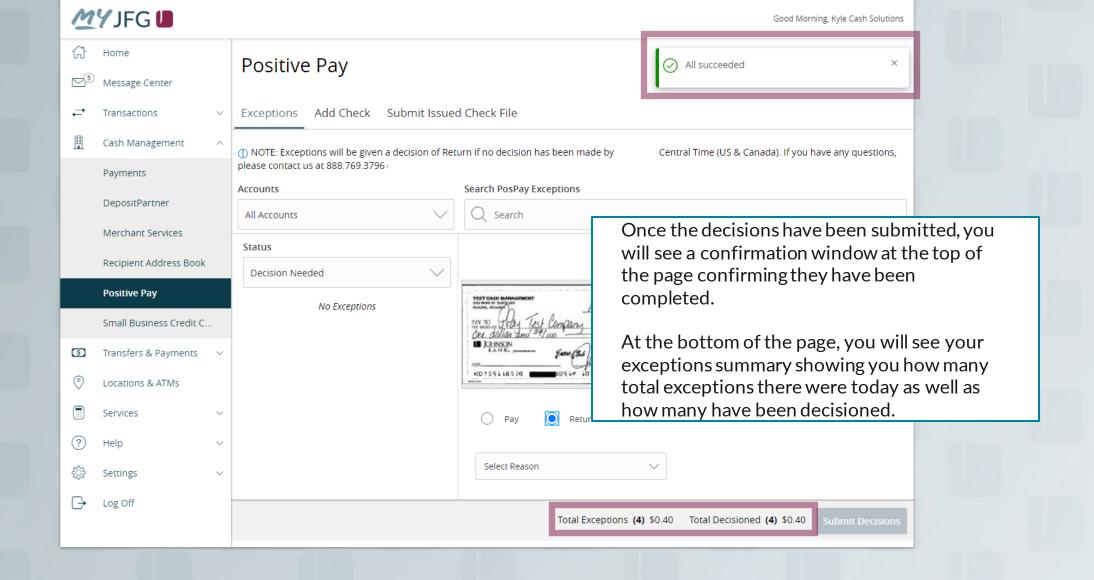

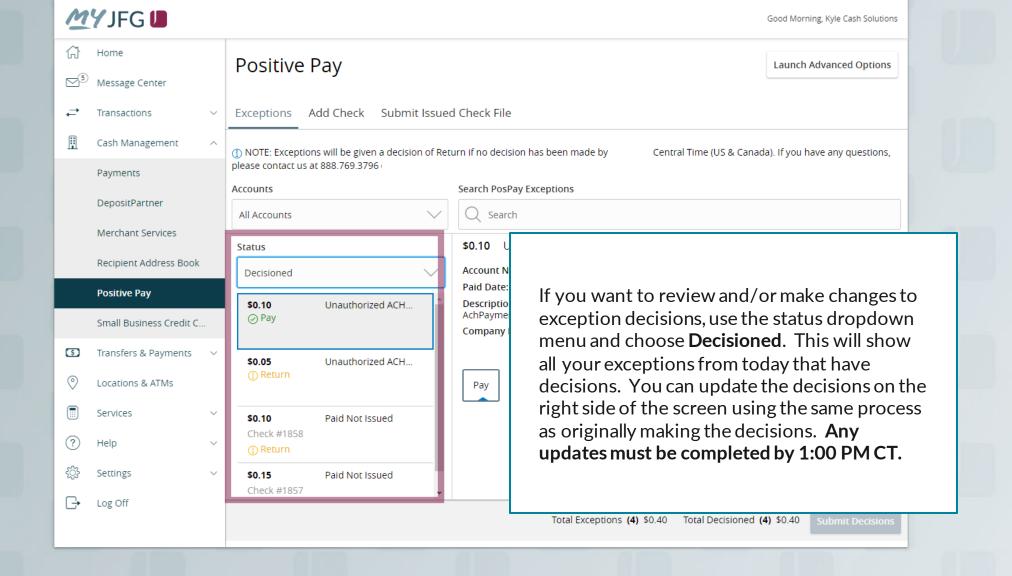

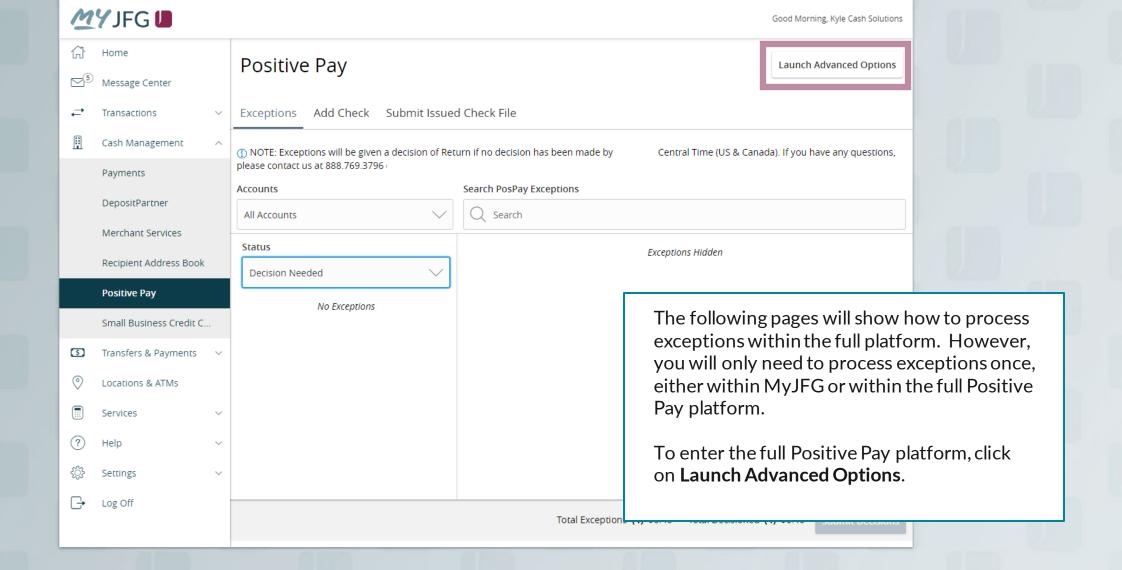

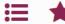

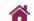

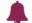

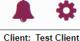

Collapse All -

NOTLIVEETMSJohnsonFinancialGroupWI

**Exception Processing** 

Quick Exception Processing

Client Maintenance

File Mapping

User Setup (Client)

Transaction Processing

Submit Issued Check File

Add New Issued Check

Void a Check

Check Search

Transaction Reports

Daily Checks Issued Summary

Stops and Voids

Exception Items

Correction Report

Stale Dated Checks

Payee Match Report

Audit Reports

Transaction Audit Log

System Reports

Issued Check Processing Log

Welcome to

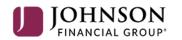

**Positive Pay System** 

Please decision all exceptions by 1:00PM CST.

Select Quick Exception Processing under the **Exception Processing** menu.

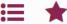

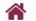

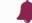

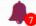

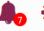

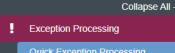

Scrub Exceptions

Client Maintenance

File Mapping

Client Setup

Account / Client ID Setup

**ACH Authorization Rules** 

User Setup (Client)

Transaction Processing

Submit Issued Check File

Add New Issued Check

Void a Check

Check Search

Paid Items Extract

**ACH Transaction Search** 

Check Verification

**ACH Reporting Files** 

**ACH Returns Processing** 

ACH Returns Files Extract

Stop Payments

Transaction Reports

Daily Checks Issued Summary

Stops and Voids

**Exception Items** 

Correction Report

Stale Dated Checks

**Account Reconciliation Summary** 

Check Reconciliation Summary

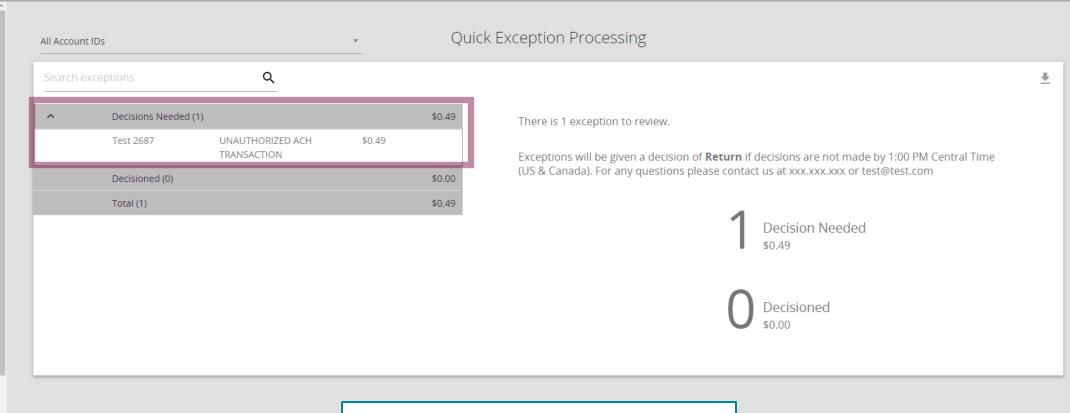

You will see any exceptions awaiting decisions in the **Decisions Needed** section. It will show you the account, the reason for the exception, and the dollar amount of the exception.

Click on an exception to view it.

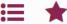

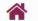

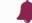

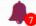

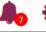

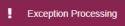

Quick Exception Processing Scrub Exceptions

Collapse All -

### Client Maintenance

File Mapping

Client Setup

Account / Client ID Setup

**ACH Authorization Rules** 

User Setup (Client)

### Transaction Processing

Submit Issued Check File

Add New Issued Check

Void a Check

Check Search

Paid Items Extract

**ACH Transaction Search** 

Check Verification

**ACH Reporting Files** 

**ACH Returns Processing** 

ACH Returns Files Extract

### Stop Payments

## Transaction Reports

Daily Checks Issued Summary

Stops and Voids

**Exception Items** 

Correction Report

Stale Dated Checks

Account Reconciliation Summary

Check Reconciliation Summary

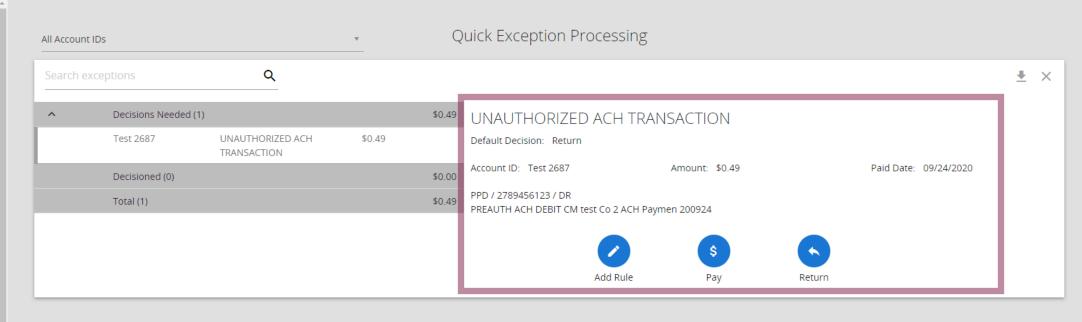

Clicking the exception will bring up the details of the exception. If the item is a check, you will see an image of the check as well.

Use the buttons on the screen to make your decision on the exception or, for ACH exceptions, to Add a Rule.

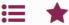

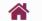

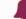

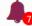

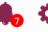

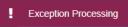

Scrub Exceptions

Collapse All -

### Client Maintenance

File Mapping

**Client Setup** 

Account / Client ID Setup

**ACH Authorization Rules** 

User Setup (Client)

### Transaction Processing

Submit Issued Check File

Add New Issued Check

Void a Check

Check Search

Paid Items Extract

**ACH Transaction Search** 

Check Verification

**ACH Reporting Files** 

**ACH Returns Processing** 

ACH Returns Files Extract

### Stop Payments

# Transaction Reports

Daily Checks Issued Summary

Stops and Voids

**Exception Items** 

Correction Report

Stale Dated Checks

Account Reconciliation Summary

Check Reconciliation Summary

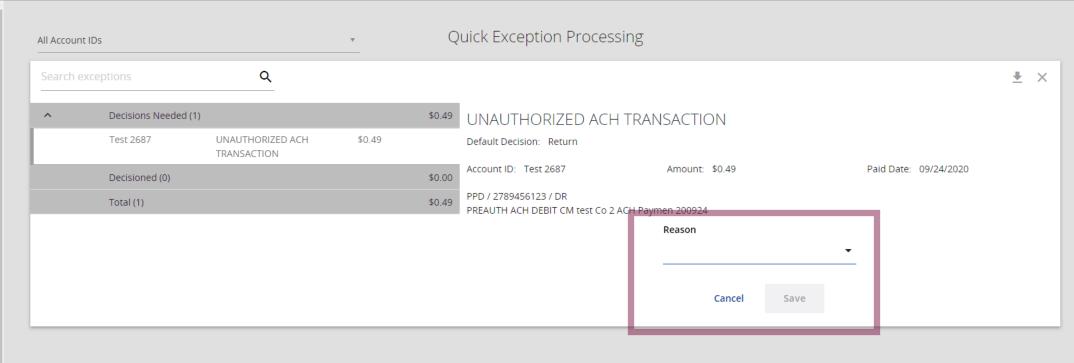

If you choose to **Return** the exception, you will be asked to provide a reason for the return. Select your reason from the drop down menu and click **Save**.

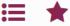

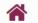

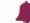

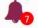

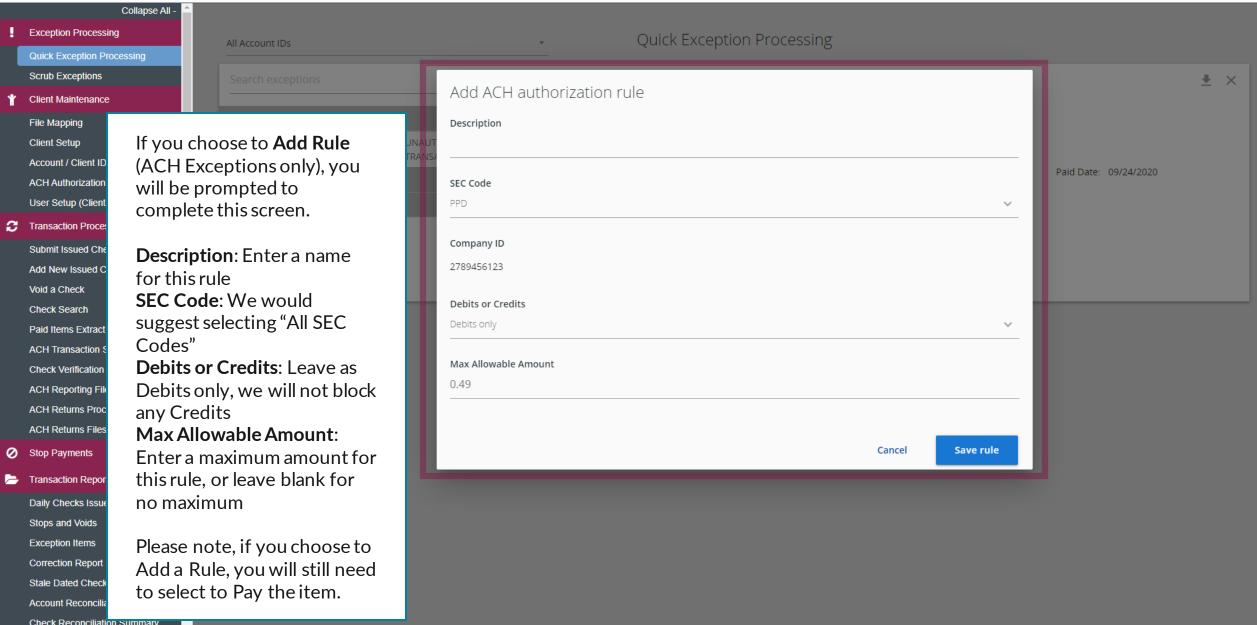

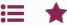

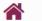

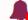

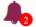

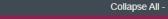

Exception Processing

Transaction Processing

Submit Issued Check File Add New Issued Check

Void a Check

Check Search

**ACH Reporting Files** 

Transaction Reports

Daily Checks Issued Summary

Stops and Voids

Exception Items

Stale Dated Checks

**Check Reconciliation Summary** 

Deposit Reconciliation Summary

**Account Reconciliation Summary** 

System Reports

**ACH Authorization Rules** 

Transaction Filters / Blocks

Issued Check Processing Log

General Items

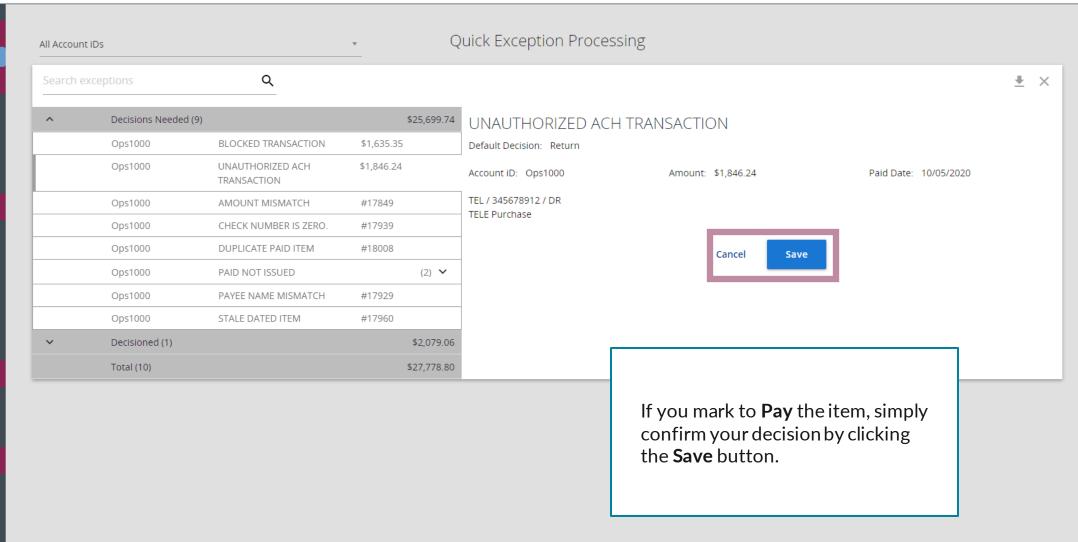

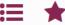

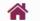

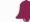

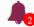

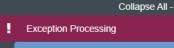

Transaction Processing

Submit Issued Check File Add New Issued Check

Void a Check

Check Search

**ACH Reporting Files** 

Transaction Reports

Daily Checks Issued Summary

Stops and Voids

Exception Items

Stale Dated Checks

**Check Reconciliation Summary** 

**Deposit Reconciliation Summary** 

Account Reconciliation Summary

System Reports

ACH Authorization Rules

Transaction Filters / Blocks

Issued Check Processing Log

General Items

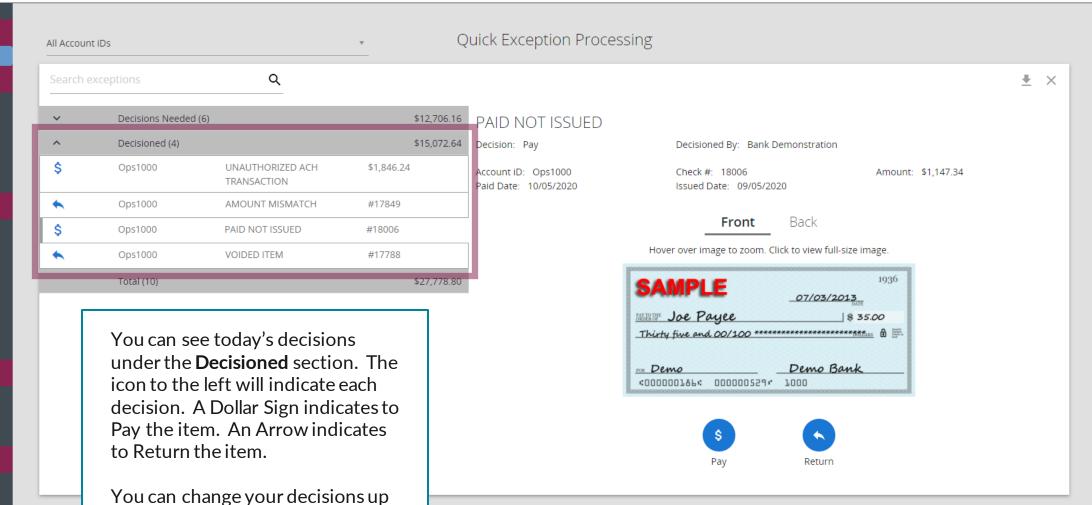

until 1:00 PM CST by using the Pay or Return buttons on the right-hand side of the screen.

# Thank You

# Additional Resources and Support

For additional resources, including "how-to" guides, please visit our online Client Resources page at <a href="https://www.johnsonfinancialgroup.com/business/cas-h-management/client-resources/">https://www.johnsonfinancialgroup.com/business/cas-h-management/client-resources/</a>

If further support is needed, please call our Johnson Customer Support Center at 888.769.3796 (option 1, then option 2), send a message in the MyJFG Message Center to "MyJFG Business – Cash Mgmt Solutions" or by email at <a href="mailto:myjfgbusiness@johnsonfinancialgroup.com">myjfgbusiness@johnsonfinancialgroup.com</a>.

JohnsonFinancialGroup.com

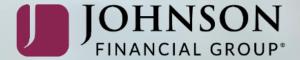